#### **Конспект уроку**

#### **10 клас**

## **Тема уроку: Поняття електронної таблиці. Засоби опрацювання електронних таблиць. Елементи інтерфейсу Microsoft Excel.**

## **Мета:**

# **навчальна**

- ознайомити учнів з табличним процесором, його призначенням та функціями;

- визначити доцільність використання табличних процесорів, вказати області застосування;

- сформувати знання інтерфейсу Excel;

### **розвиваюча**

- вдосконалювати знання у галузі комп'ютерних технологій;

- розвивати пізнавальний інтерес, уявлення про застосування електронних таблиць у різних предметних галузях, творчу активність;

- формувати в учнів уміння візуального сприйняття інтерактивного подання матеріалу (презентації теми);

## **виховна**

- вдосконалювати комунікаційні вміння та навички роботи в групі;
- виховувати культуру мовлення;

- формувати інтерес до вивчення інформаційних технологій.

## **Наочність, обладнання і програмні засоби:**

- персональні комп'ютери зі встановленою операційною системою;

- тести за темою «Поняття електронної таблиці. Інтерфейс Microsoft Excel»;
- презентація;
- мікрофон.

**Тип уроку:** Урок засвоєння нових знань.

## **Хід уроку:**

**І.** Організація групи (1 хв.)

#### **ІІ.** Актуалізація знань (4 хв.)

Сьогодні ми починаємо вивчати нову програму пакету Microsoft Office. Для початку пропоную згадати найбільш вживану програму цього пакету, яку ви вивчили на першому курсі, а саме – Microsoft Word.

??? Скажіть, будь-ласка, у чому полягає основне призначення Microsoft Word?..............

## *(Лови помилку)*

А зараз пропоную перевірити вашу уважність. Я вам повідомлятиму певну інформацію. Ваше завдання – давати відповідь «так» чи «ні» і обґрунтовувати її.

1. У програмі Word не можна створити таблицю. (Прогнозована відповідь – «ні, можна»).

Додаткове запитання – Яким чином це зробити?

2. Дана таблиця може містити тільки цифрові і текстові значення. (Прогнозована відповідь – «ні,.. може також містити малюнки, символи та інші елементи, які може містити сам документ»).

3. У таблиці Word можна здійснювати обчислення. (Прогнозована відповідь – «так»). Додаткове запитання – Яким чином це зробити?

4. Якщо змінити вихідні дані, то результат обчислення буде автоматично перераховано. (Прогнозована відповідь – «ні,.. для перерахунку потрібно поновити дану формулу»).

??? Отже, на вашу думку, чи можна назвати Word програмою, яка ідеально пристосована для роботи з таблицями?................

**IІІ.** Мотивація навчальної діяльності учнів (3 хв.)

Ми живемо в світі цифр і чисел, тому що все в нашому житті вимірюється і фіксується, підлягає рахунку, обрахунку і обліку. Щоб правильно розпоряджатися, контролювати час, а отже, і гроші, треба вміти швидко і зручно вести різного роду обчислення, накопичувати чисельну і текстову інформацію, обробляти дані. Багато обчислень, пов'язаних з повсякденною діяльністю людини, доцільно виконувати в табличному вигляді. Це і бухгалтерські розрахунки, обробка замовлень, планування виробництва, різні інженерні та статистичні розрахунки тощо.

Ще в початковій школі ви знайомилися з таблицями множення, складали таблиці спостереження за погодою, зараз цікавитесь таблицями результатів футбольних матчів і т.п.

Для оперування табличними даними і розв'язання багатьох задач природного і технічного плану були створені спеціальні програми, які назвали табличними процесорами або, інакше, програмами обробки електронних таблиць. З однією з таких програм ми познайомимося на сьогоднішньому уроці.

**ІV.** Повідомлення теми, мети і завдань уроку (2 хв.)

**V.** Сприймання нового матеріалу та його усвідомлення (20 хв.)

*(Лекція з використанням комп'ютерної презентації)*

**Табличний процесор – це прикладна програма, яка призначена для опрацювання даних, поданих в таблицях. Таблиці, які опрацьовує табличний процесор, називаються електронними таблицями (ЕТ).**

ЕТ призначені для економістів, бухгалтерів, інженерів, науковців – всіх тих, кому доводиться працювати з великими масивами числової інформації.

Основні функції табличних процесорів:

- опрацювання даних за формулами, що можуть містити арифметичні операції, математичні, логічні, статистичні та інші функції;
- $\Diamond$  побудова діаграм і графіків на основі даних електронної таблиці.

Основна перевага табличних процесорів – можливість автоматичного переобчислення результатів при зміні даних.

Ідею електронних таблиць вперше сформулював в 1961 р. американський вчений Річард Маттессич. Концепцію доповнили в 1970 р. Пардо і Ландау. Але, загальновизнаними **родоначальниками** електронних таблиць, як окремого класу програмного забезпечення стали **Ден Бріклін та Боб Френкстон, які в 1979 р. розробили програму VisiCalc для комп'ютера Apple II.**

Згодом на ринку з'явилися численні продукти цілого класу програм, які тепер називають табличними процесорами - SuperCalc, MultiPlan, Quattro Pro, Lotus 1-2-3 та ін.

**У 1987 році корпорацією Microsoft був створений табличний процесор Excel,** який сьогодні став однією з найпопулярніших програм свого класу.

Отже, сьогодні ми починаємо вивчати програму, яка допоможе нам опрацьовувати дані, подані у вигляді таблиці, табличний процесор Microsoft Excel.

Назва EXCEL походить від англійської **Executable Cells –** що в перекладі означає… **???** …………. *(виконувані клітинки).*

Основні функції Excel:

введення, автоматизація введення, редагування та форматування даних;

виконання обчислень за формулами;

- аналіз даних (створення підсумкових і зведених таблиць, добір параметрів, прогнозування розв'язків);
- графічне зображення даних (побудова графіків, діаграм, уведення малюнків, відеоматеріалів, географічних карт);
- робота зі списками;
- колективна робота з таблицями (обмін файлами в мережі, спільне використання і захист даних);
- $\Diamond$  розробка програмних додатків на мові програмування VBA.

**???** Як ви думаєте, яким чином можна здійснити запуск Excel?...........

- *використовуючи меню Пуск – Програми – Microsoft Excel;*
- *клацнувши по ярлику програми Excel;*
- *обравши з контекстного меню папки Создать – Лист Microsoft Excel;*
- *обравши команду Открыть з контекстного меню файлу Excel;*
- *подвійне клацання по піктограмі файлу Excel.*

Після запуску Excel на екрані з'являється вікно програми подібне до інших вікон програм пакету Microsoft Office.

*(Робота в групах)*

*Спільне:*

**???** Так, як з вікном Word ви вже знайомі, пропоную самостійно знайти спільні і відмінні елементи цих вікон.

Працюємо в групах таким чином: учні 1-ї групи знаходять спільні елементи, 2-ї – відмінні елементи, представник кожної групи біля дошки покаже ці елементи. Учні 3-ї групи – експерти – уважно слухають і коригують відповіді……….

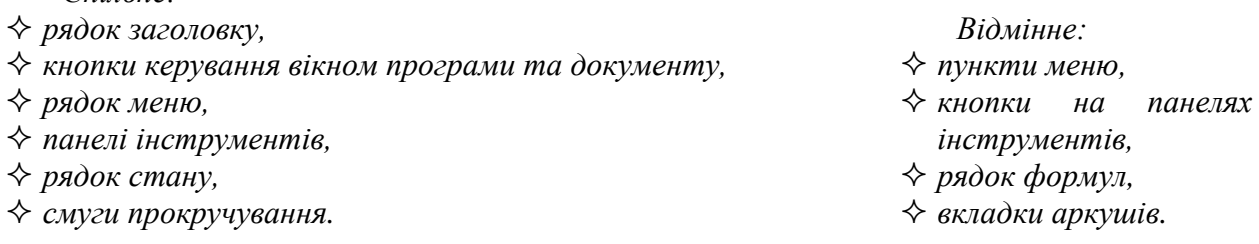

Отже, запишемо в зошити:

#### **Спеціальні компоненти вікна Excel:**

- **рядок формул,** що використовується для введення і редагування вмісту комірки;
- **поле імені,** в якому відображається ім'я виділеної комірки;
- **робоча область – графічне зображення ЕТ,**
- **вкладки аркушів;**
- **межа вкладок аркушів**  вертикальна риска, що визначає розмір ділянки вкладок.

**???** Яким чином, на вашу думку, можна здійснити вихід з Excel?.............

- *використовуючи основне меню Файл – Вихід;*
- *клацнути на кнопці закриття у верхньому правому кутку вікна Excel;*

*натиснути комбінацію клавіш Alt+ F4.*

**Файли, які створюються в MS Excel, називаються робочими книгами і мають розширення .xls. Робоча книга складається з трьох пронумерованих аркушів**, кількість яких, при потребі, за допомогою контекстного меню аркушів можна збільшувати до 255. **Кожен аркуш являє собою сукупність стовпців та рядків.** Всі стовпці іменуються великими літерами латинського алфавіту (А, В, С, ... АА, АВ, ...ААА,..), рядки – числами по порядку. **Максимальна кількість стовпців на аркуші – 256, рядків – 65536.** Отже, загальна кількість комірок на кожному аркуші **???** …………*– 16 777 216.* 

**На перетині стовпців і рядків утворюються комірки. Комірка – мінімальний елемент електронної таблиці.** Комірки мають свої адреси, відповідно до якої вони отримують імена. Їх імена визначаються назвами стовпчиків та назвами рядків, на перетині яких вони розташовані. Якщо назва стовпчика - B, а номер рядка - 2, то комірка буде мати назву - B2. Верхня ліва комірка має адресу А1.

Для введення інформації потрібно клацнути по комірці мишею. При цьому вона стане виділеною, а **в правому нижньому куточку з'явиться маленький чорний квадратик – маркер заповнення.** Виділена комірка називається активною.

Виділити можна одну комірку, рядок, стовпчик, групу суміжних чи несуміжних комірок, або весь лист:

- виділення однієї комірки: підвести вказівник до неї і клацнути один раз лівою кнопкою миші.
- виділення окремих (несуміжних) комірок: підведіть вказівник до будь-якої комірки та клацніть лівою кнопкою миші, натисніть клавішу CTRL на клавіатурі і утримуючи її натиснутою, підводьте вказівник до інших несуміжних комірок таблиці і клацайте лівою кнопкою миші.
- виділення одного стовпчика (рядка): підвести вказівник до назви відповідного стовпчика (рядка) і клацнути лівою кнопкою миші.
- виділення кількох стовпчиків (рядків): підведіть вказівник до назви стовпчика (рядка), натисніть ліву кнопку миші і, утримуючи її, перемістіть вказівник вздовж потрібної кількості стовпчиків (рядків).
- виділення всіх комірок: підвести вказівник до розміщеного у лівому верхньому кутку робочої області (таблиці) прямокутника, що та клацнути лівою кнопкою миші.

Багато операцій в Excel можна виконувати над групами комірок. **Сукупність комірок називається діапазоном.** Найчастіше використовуються прямокутні діапазони.

Активувати прямокутний діапазон можна наступними способами:

- підведіть вказівник миші до верхньої лівої комірки, натисніть кнопку миші та, не відпускаючи її, перетягніть вказівник до нижньої правої комірки.
- Клацніть лівою кнопкою миші по верхній лівій комірці майбутнього діапазону, натисніть клавішу SHIFT та, не відпускаючи її, клацніть кнопкою миші по нижній правій комірці.

**Адреса діапазону комірок визначається іменами лівої верхньої та правої нижньої комірки, розділених між собою символом «:».** Наприклад, якщо виділений діапазон, в якого ліва верхня комірка А1, а права нижня - В4, то діапазон буде позначатись як A1:B4.

Щоб зняти виділення достатньо перевести вказівник на вільне місце робочої області і клацнути лівою кнопкою миші.

Як було підкреслено раніше - однією з функцій Excel є введення та редагування даних. Розглянемо практичне здійснення даних операцій.

Дані вводяться безпосередньо в комірку. Для введення даних необхідно:

1. Помістити покажчик миші в комірку, куди необхідно ввести дані. У рядку формул з'являться координати вибраної комірки.

2. Ввести дані з клавіатури.

3. Натиснути клавішу Enter або клацнути по будь-якій іншій комірці.

Також можна ввести дані шляхом копіювання з інших додатків.

Щоб відредагувати вміст комірки потрібно:

1. Зробити потрібну комірку активною.

2. Натиснути клавішу F2 або два рази клацнути мишею на даній комірці, або клацнути на панелі формул і редагувати безпосередньо в цій панелі. При редагуванні можна використовувати клавіші Delete і Backspace для видалення символів і клавішу Insert для активації режимів вставки і заміни.

3. Наприкінці натиснути клавішу Enter або клацнути по будь-якій іншій комірці. При редагуванні даних формули будуть автоматично перераховані.

**VІ.** Узагальнення та систематизація набутих знань (8 хв.)

*(За допомогою комп'ютерної презентації).*

- 1. Виконання тестових завдань *(кілька обдарованих учнів за комп'ютерами).*
- 2. Назвіть основні елементи вікна Excel.

3. *(Незакінчені речення).* Вам необхідно буде швидко протягом не більше 10 секунд продовжити мої речення. Я розпочинаю, а ви закінчуєте.

- Табличні процесори обробляють дані, подані у вигляді ….. (таблиці)
- Перша електронна таблиця з'явилася в ….. (1979)
- $\Diamond$  Iм'я файла в Excel має розширення ....... (xls)
- $\Diamond$  Кожна книга в Excel складається з ........ (аркушів)
- $\Diamond$  Максимальна кількість аркушів робочої книги (255)
- Кожна комірка таблиці має своє …… (ім'я)
- Сукупніст комірок ЕТ називається …… (діапазоном)
- $\Diamond$  Для виділення несуміжних комірок використовують клавішу (Ctrl)
	- 4. *(Ребуси)*

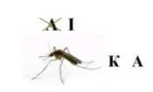

Підказка: мінімальний елемент електронної таблиці

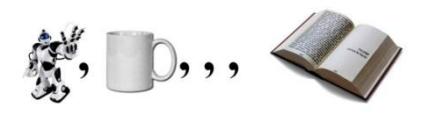

Підказка: файл, створений в Excel.

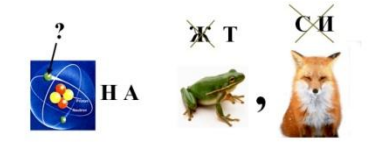

Підказка: її опрацьовує табличний процесор.

**VІI.** Домашнє завдання (2 хв.)

Опрацювати конспект, §1-2 з підручників «Інформатика» (І.Т. Зарецька). Повторити з предмету алгебра прогресії.

### **VІIІ.** Підсумки уроку (5 хв.)

- 1. Оцінювання найбільш активних учнів.
- 2. *(Мікрофон)*
	- Чи досягли ми мету нашого уроку?
	- Що сподобалося на уроці?
	- Що не сподобалося на уроці?
- Підсумок вчителя.

Домашнє завдання.